**Odoo v15**

## **Fiche-outil n° 7-01 Projet – Créer un projet cterrier**

La gestion de projet consiste à partir d'un événement identifié clairement (participer à un salon, construire un bâtiment, obtenir une certification, créer un produit…) à définir les objectifs à atteindre, puis les tâches à réaliser, à attribuer les tâches à des personnes compétentes puis à suivre l'avancée du projet jusqu'à son terme.

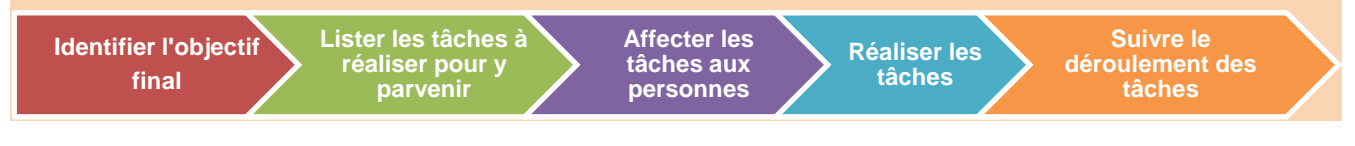

## 1. INSTALLER L'APPLICATION PROJET

- Activez le module **Applications**.
- Cliquez sur le bouton **INSTALLER** de la tuile Projets.
- Confirmez l'installation du module.

## 2. CREER UN PROJET

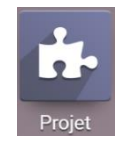

- Activez l'application **Projet**.

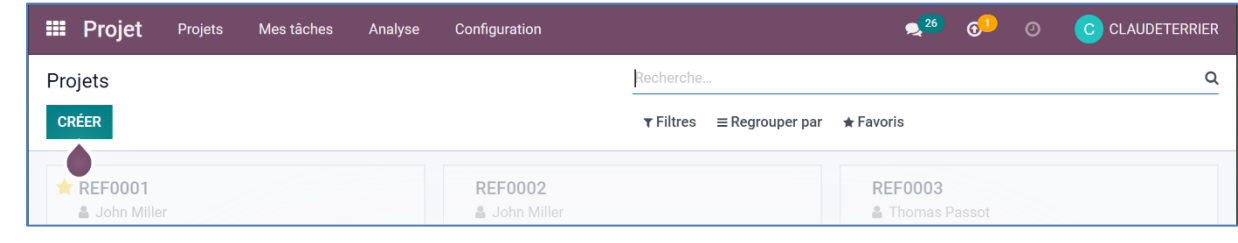

- Cliquez sur le bouton **CREER**.
- Saisissez le nom du projet.

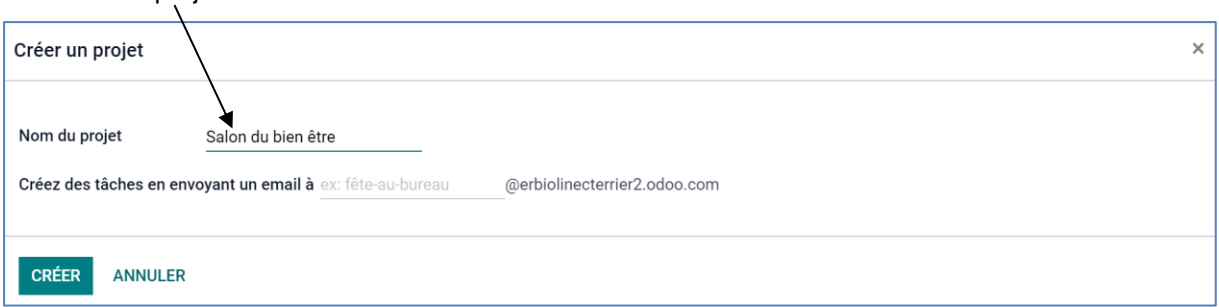

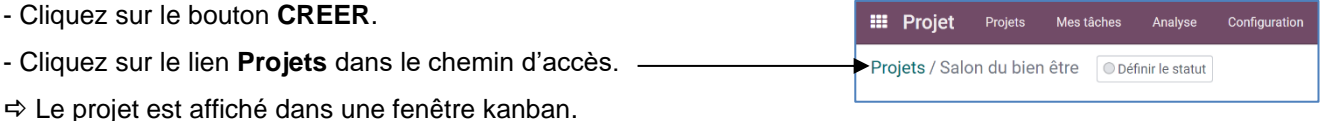

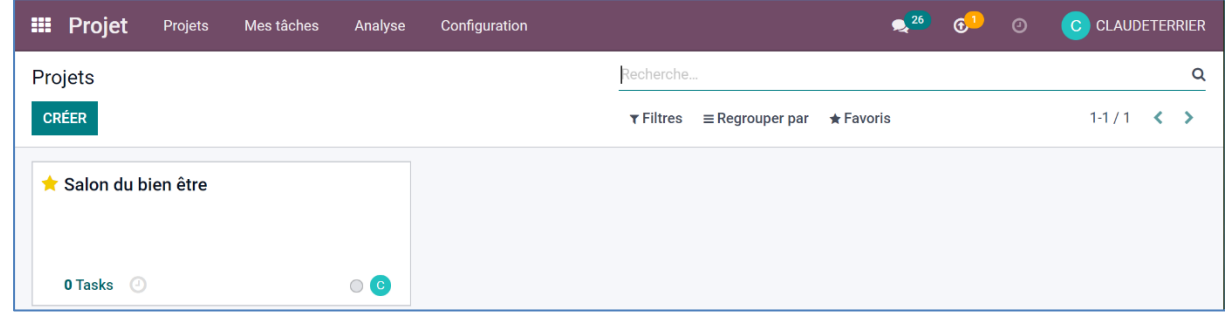